# **INDICAZIONI PER LA COMPILAZIONE DEI PIANI DI STUDIO ON-LINE**

### **SCADENZE PER LA COMPILAZIONE DEI PIANI PER L'A.A. 2015/2016:**

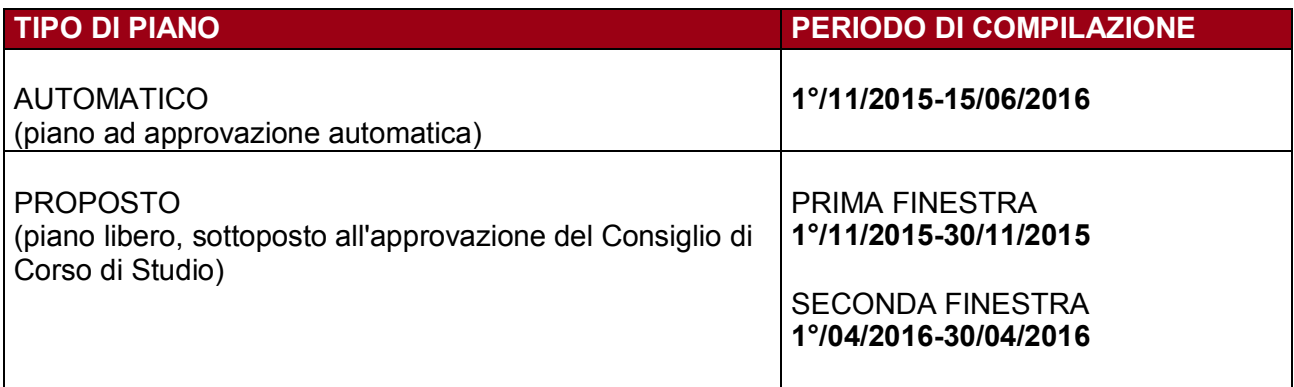

## **CHI DEVE COMPILARE – O PUÒ MODIFICARE – IL PIANO DI STUDI:**

Nel corso dell'a.a. 2015/2016 sono tenuti a compilare il piano di studio on-line gli **studenti in corso**, cioè gli iscritti a un corso di laurea triennale immatricolati nell'a.a. 2013/2014, 2014/2015 o 2015/2016 e gli iscritti a un corso di laurea magistrale immatricolati nell'a.a. 2014/2015 o 2015/2016.

La compilazione del piano avviene in modo incrementale: gli studenti presentano un piano di studio parziale, relativo all'anno di corso a cui sono iscritti, che completeranno nei successivi anni accademici.

Il piano potrà essere modificato fino al terzo anno regolare per gli iscritti ai corsi di laurea triennale e fino al secondo anno regolare per gli iscritti a corsi di laurea magistrale.

A partire dall'anno accademico 2014/2015 anche gli studenti **al primo anno fuori corso** possono compilare il piano di studio on-line. Gli studenti immatricolati in precedenza non possono compilare il piano di studio on-line e quindi non possono più modificare il proprio piano di studi.

## **COME SI COMPILA IL PIANO DI STUDI:**

Prima di compilare il piano di studio on-line si consiglia di consultare la "*Guida alla compilazione dei piani di studio*" disponibile all'indirizzo http://www.unipd.it/uniweb?target=Studenti.

Per procedere alla compilazione del piano di studio on-line ciascuno studente deve accedere al proprio profilo in Uniweb, cliccare su DIDATTICA e quindi su PIANO DI STUDIO e compilare il piano secondo le istruzioni.

Esistono di norma due tipi di piano, il **piano automatico** e il **piano proposto** (cioè libero): nel piano automatico gli esami a libera scelta vengono selezionati tra quelli consigliati dal Corso di Studio, e il piano, una volta confermato dallo studente, è automaticamente approvato. La lista degli esami a libera scelta che consentono di avere un piano automaticamente approvato è disponibile - di anno in anno - nel sito di Dipartimento, alla pagina relativa al proprio Corso di Studio.

Nel piano proposto lo studente ha la possibilità di inserire come libere scelte esami che non sono tra quelli consigliati, selezionandoli tra gli insegnamenti attivati in altri Corsi di Studio dell'Ateneo. In questo secondo caso il piano, per essere approvato, dovrà essere sottoposto alla valutazione da parte del competente Consiglio di Corso di Studio.

#### **PIANO AUTOMATICO:**

Al termine della compilazione è necessario cliccare su CONFERMA, e stampare il piano a puro titolo di promemoria: lo studente che abbia compilato e confermato un piano automatico non dovrà infatti inviarlo o consegnarlo né al Presidente di Corso di Studio, né alle Segreterie studenti. Una volta confermato il piano è necessario verificare che lo stesso risulti effettivamente inserito cliccando su DIDATTICA, PIANO DI STUDIO: dovrà comparire la data di ultima variazione e la dicitura "piano scelto via web".

#### **PIANO PROPOSTO (LIBERO):**

Al termine della compilazione è necessario cliccare su CONFERMA e inviare subito il piano via e-mail al Presidente del Consiglio di Corso di Studio competente\* (si veda la tabella qui sotto). Una volta confermato il piano verificare che lo stesso risulti effettivamente inserito cliccando su DIDATTICA, PIANO DI STUDIO: dovrà comparire la data di ultima variazione e la dicitura "piano scelto via web".

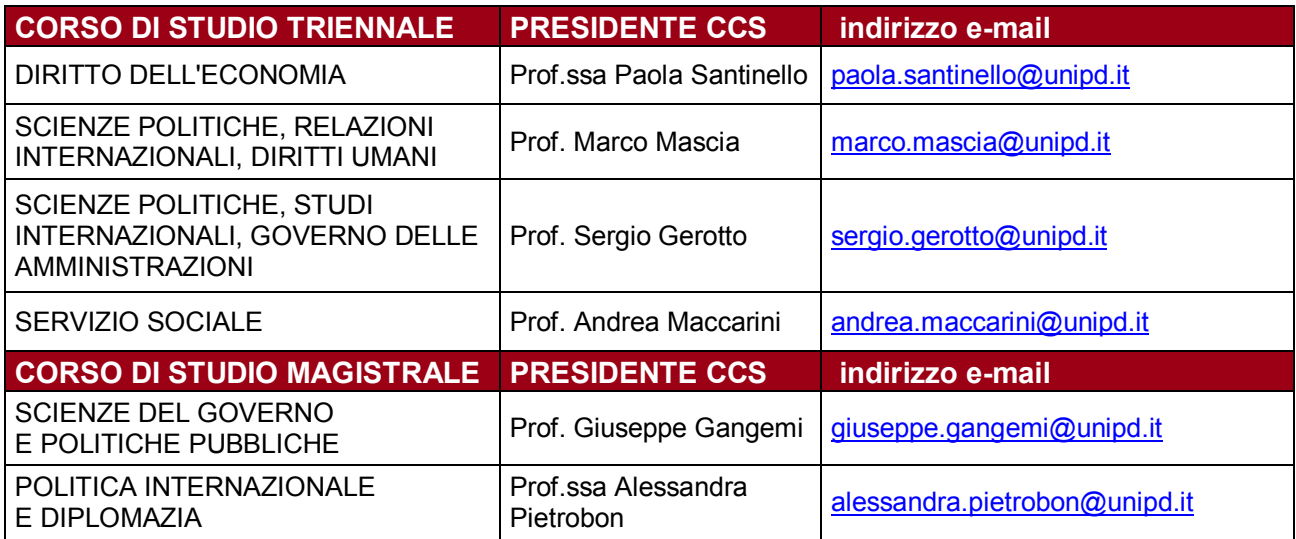

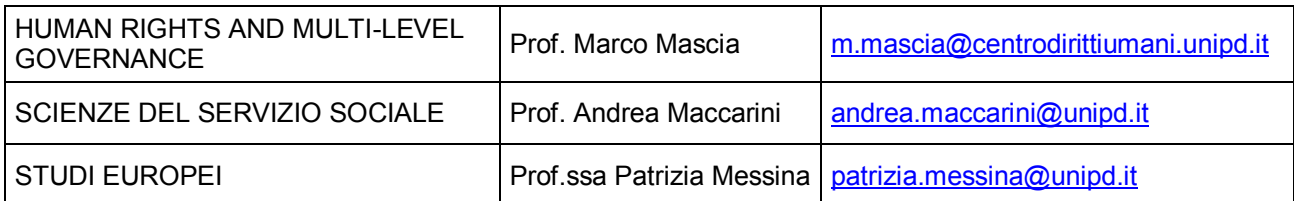

Una volta approvato, il piano proposto viene inviato da parte dello stesso Presidente di Corso di Studio alle Segreterie studenti per il caricamento nella carriera dello studente.

In caso di mancata approvazione (cioè se al termine dell'iter di approvazione il piano risulterà, in Uniweb, respinto) lo studente potrà ricompilare il piano alla successiva apertura della finestra di compilazione utile.

\*NOTA BENE: per consentire al Presidente del Corso di studio di prendere visione del piano proposto e di provvedere a quanto di Sua competenza entro i termini utili si raccomanda di inviare e-mail con oggetto chiaro e comprensibile (ad esempio "richiesta di approvazione del piano di studio proposto, studente... matr. n....").